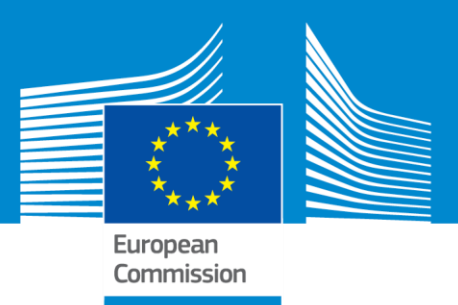

#### Erasmus+ Programme

# **Capacity Building in the field of**

## **Higher Education**

**Capacity-Building Projects** are transnational cooperation projects based on **multilateral partnerships** primarily between **higher education** institutions (HEIs) from Programme and more than 150 eligible Partner Countries. The **33 Programme Countries** contributing financially to ERASMUS+ are the EU Member States + Iceland, Liechtenstein, Norway, Turkey and the former Yugoslav Republic of Macedonia.

**Capacity-Building Projects** are **aimed** at using HEIs as a vector **to deliver the knowledge requirements for economic development** through job creation, better governance, increased entrepreneurship and mobility, and a stronger civil society. Enhancing **management, governance and innovation capacities**, and the **internationalisation** of HEIs as well as **modernising education systems** is one of the expected impacts of the action together with regional and cross regional cooperation.

There are two types of projects aiming to impact the higher education institutions **(Joint Projects)** and/or education systems **(Structural Projects)**. Furthermore for a limited number of successful projects there is also funding foreseen for a specific mobility strand.

The project proposals must clearly address the national/regional priorities defined for the Partner Countries (see on the EACEA website: [http://eacea.ec.europa.eu/erasmus-plus/funding/key-action-](http://eacea.ec.europa.eu/erasmus-plus/funding/key-action-2-capacity-building-in-field-higher-education-2016_en)[2-capacity-building-in-field-higher-education-2016\\_en\)](http://eacea.ec.europa.eu/erasmus-plus/funding/key-action-2-capacity-building-in-field-higher-education-2016_en).

### **I. How and what do I submit?**

#### **Before starting your application:**

1. Applicants must have an ECAS account (*European Commission Authentication Service*). If you already have an ECAS account, you may use it, if not, you should create one. For information on how to create an ECAS account, go to the following website: [http://ec.europa.eu/visits/documents/ecas-step-by-step\\_en.pdf](http://ec.europa.eu/visits/documents/ecas-step-by-step_en.pdf)

#### **You are now ready to start the application process:**

2. Each organisation involved in your project must register in the Participants' Portal [\(http://ec.europa.eu/research/participants/portal/desktop/en/organisations/register.html\)](http://ec.europa.eu/research/participants/portal/desktop/en/organisations/register.html) and receive a Participant Identification Code (PIC) . The PIC will be requested in the application form. To access the Participants' Portal, you will need your ECAS username and password.

Erasmus+

Given that each applicant organisation should use only one PIC code, please first check with your legal representative's office whether such a PIC number has already been created for your organisation, or use the following search tool:

[http://ec.europa.eu/research/participants/portal/desktop/en/organisations/register\\_sec.html.](http://ec.europa.eu/research/participants/portal/desktop/en/organisations/register_sec.html)

If this is the case, you may use this PIC code to create your electronic application form.

- 3. Create your **official electronic application form**, also called the **eForm**. Use the official application package and the correct application form for the **Capacity Building in the Field of Higher Education** programme action.
- 4. Fill in the **eForm** (project data parts A, B, C). Do not forget to complete and attach the following **mandatory annexes:**
	- **Detailed project description** (Word doc) parts D, E, F, G, H, I, J
	- **Budget tables** (Excel doc)
	- **Declaration of Honour+ Mandates** (in one single PDF doc)
- 5. Once you have completed the eForm and attached the annexes, **validate the eForm**. This triggers an automatic check that informs you if your application package is complete. If this is the case, you can **submit it online.**
- 6. When you have submitted your application online, the applicant organisation should receive a **confirmation email** and **reference number**.

### **II. Application form - structure & contents**

- **1. eForm** (PDF Adobe document)
- A. Identification of the applicant and other partners
- B. Description of the project (summary information)
- C. Specific information related to CBHE
- **2. Detailed project description** (Word document attached to eForm)
- D. Quality of the project team and the cooperation arrangements
- E. Project characteristics and relevance
- F. Quality of the project design and implementation
- G. Impact, dissemination and exploitation, sustainability; LFM; Workplan
- H. Work packages
- I. Special Mobility Strand (where applicable)
- J. Other EU grants
- **3. Budget tables** (Excel document)
- **4. Declaration of Honour+ Mandates** (in one single PDF document)

**Deadline:** Applicants have to submit their grant application **on-line** to the Education, Audiovisual and Culture Executive Agency (EACEA) by **10 February 2016 at 12:00 (midday Brussels time)**.